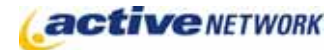

### When to Use

**Site Availability:** Dynamic sites only.

Use the Blog Entry page type to create postings for your blog. *(See the Blog Page Type Quick Reference.)*

The Blog Entry page type works in conjunction with the Blog and Category page types. Once you have created a Blog page type you can create Categories and then use the Blog Entry page to create postings within each Category. Categories are optional and not required to add Blog entries.

#### Before Creating the Page

► Be sure you have created the main Blog page and any Categories (as children of the Blog page) before you create Blog Entry pages.

#### Examples of How to Use

► Use the Blog Entry page type for adding postings to your blog.

## Blog Entry Page Sections & Fields

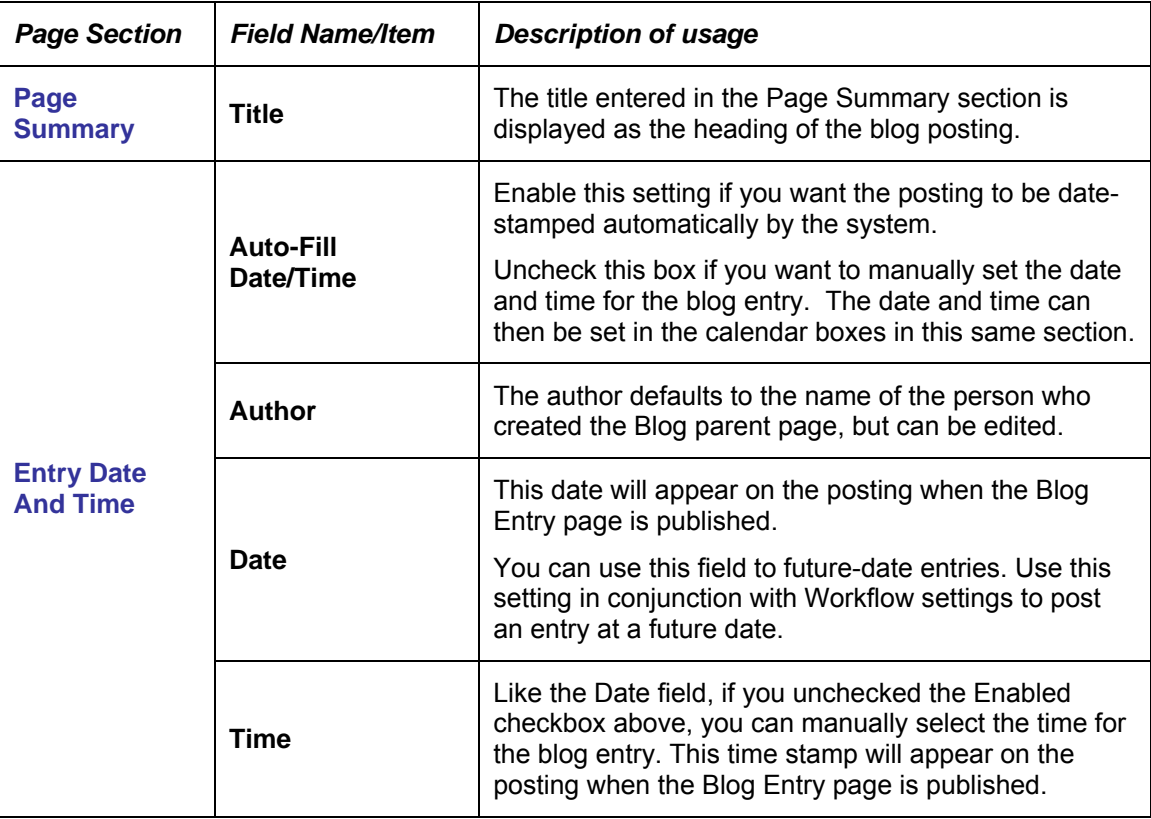

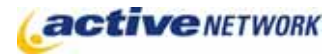

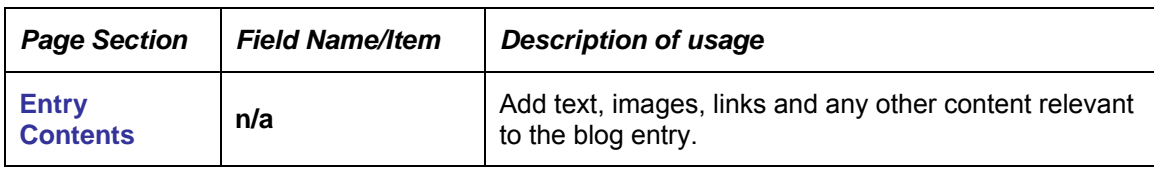

# Blog Entry Page Tips!

- ► On the Blog parent page, be sure you uncheck the **Allow Earliest Entry Items** checkbox so that future-dated items will not appear on the Blog until the date occurs.
- ► The ability to comment on blog entries is controlled through the Blog page type. Check the settings if your blog entries are not appearing as expected.